## **How do I reset my password?**

**If you have forgotten or lost your password, please visit the** [Reset Password](https://pwm.owens.edu/pwm/public/ForgottenPassword?) **link.**

If you need to change your password and you know your existing password, please visit the *[Change](https://pwm.owens.edu/pwm/private/ChangePassword)* [Password](https://pwm.owens.edu/pwm/private/ChangePassword) **link or the password portlet in Ozone.**

\*The Reset password link can also be found at ozone.owens.edu or when you have a failed log-in attempt.

## 1. Type your **Username** into the field provided (username is your **firstname\_lastname**).

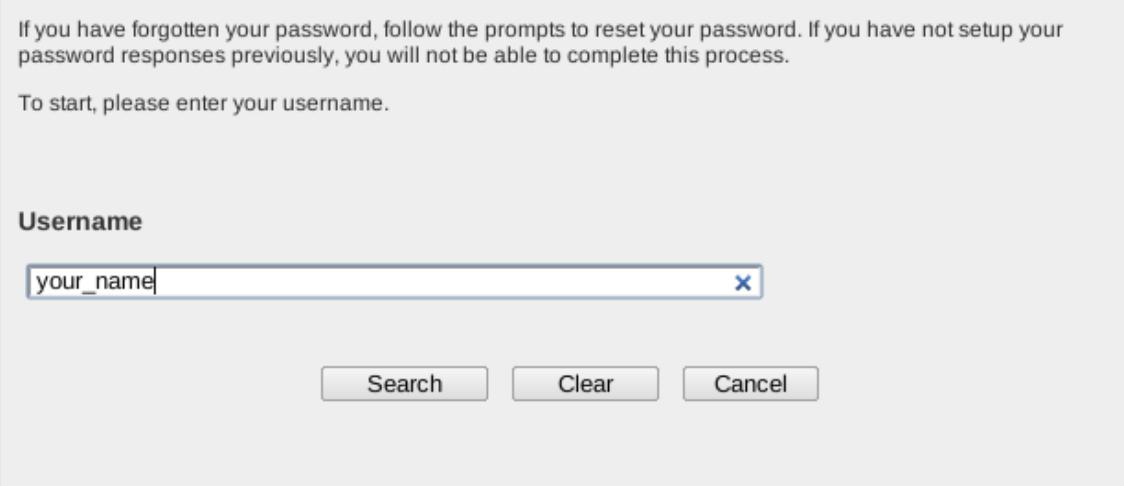

2. Answer the two questions with the answers you provided when you initially set up your **Reset Password Questions**. Make sure the responses are entered exactly how they were entered initially.

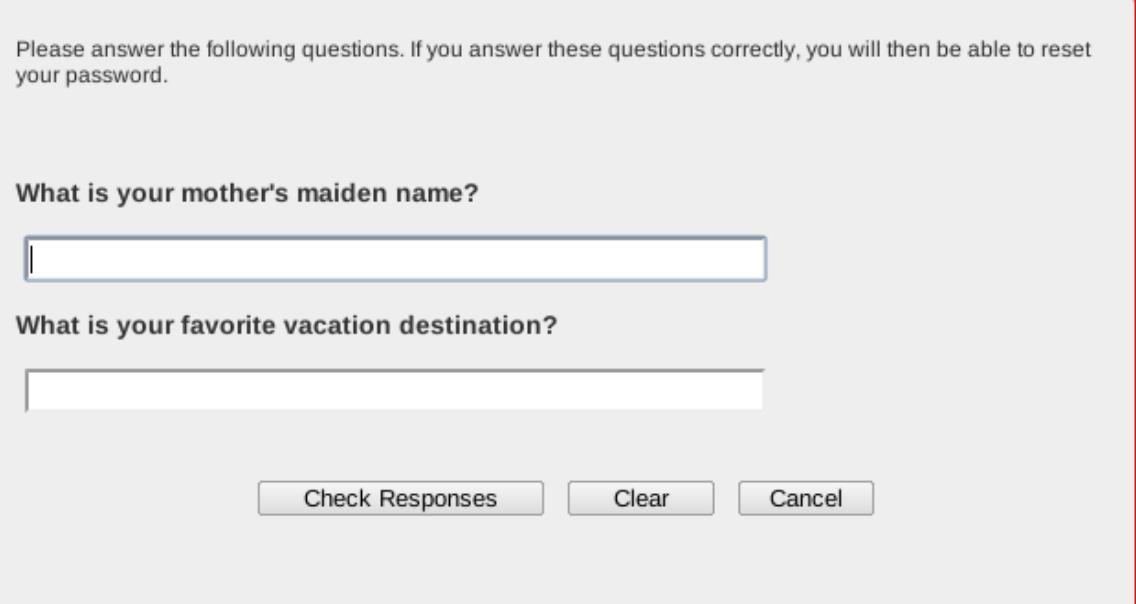

3. Read the **Responsible Computing Policy** and then click on the check-box to show you agree. Click **Continue**.

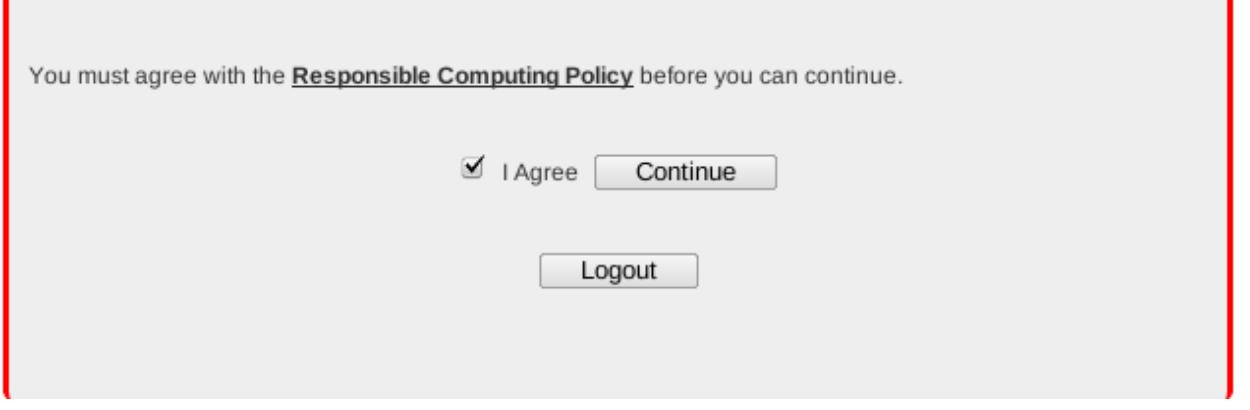

4. Enter your new password in the fields provided. If you receive the error "One or more responses not correct. Please try again.", check your spelling and then try again.

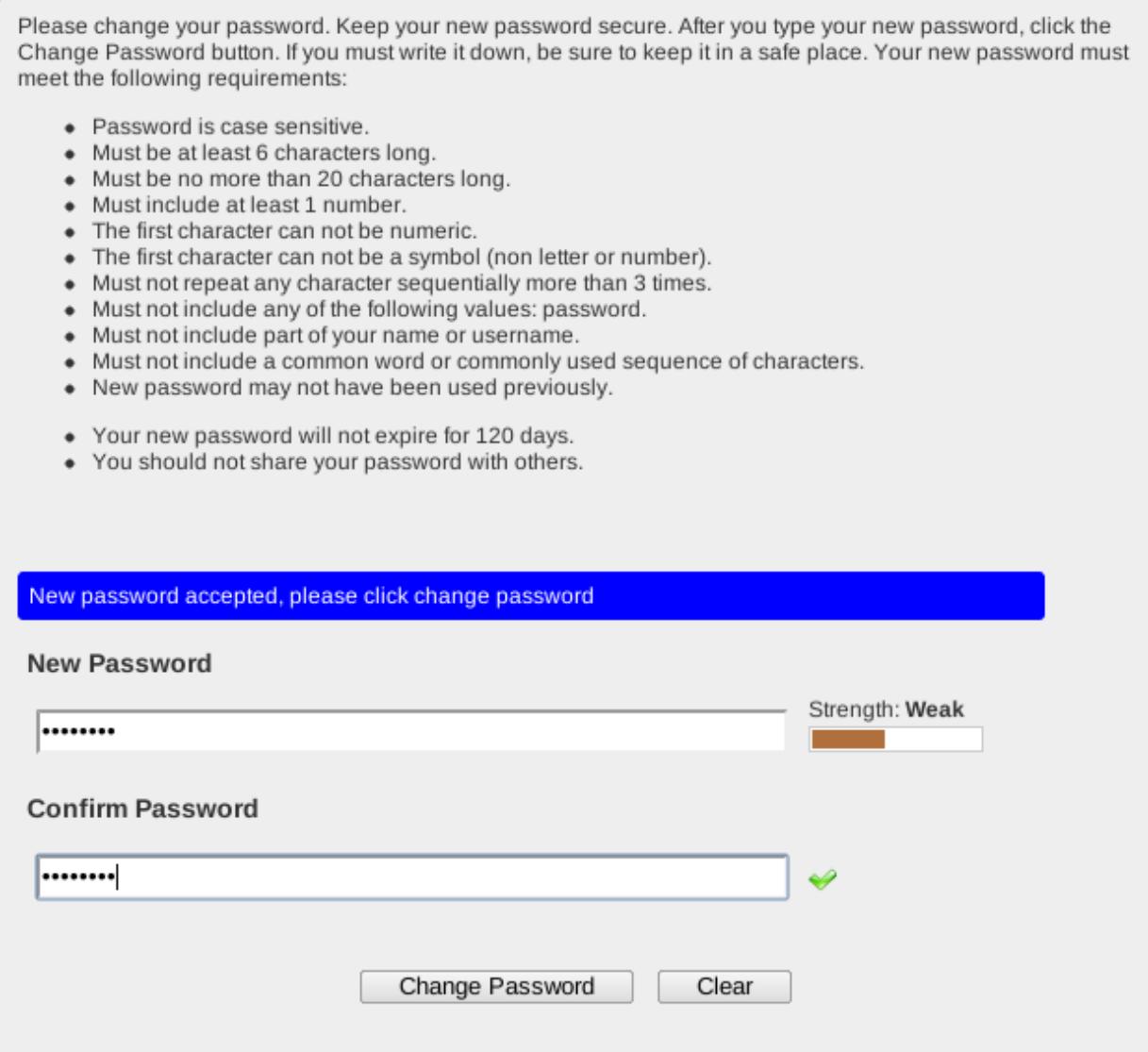

## 5. You should see a box that says **Your password has been changed successfully.** Click **Continue**.

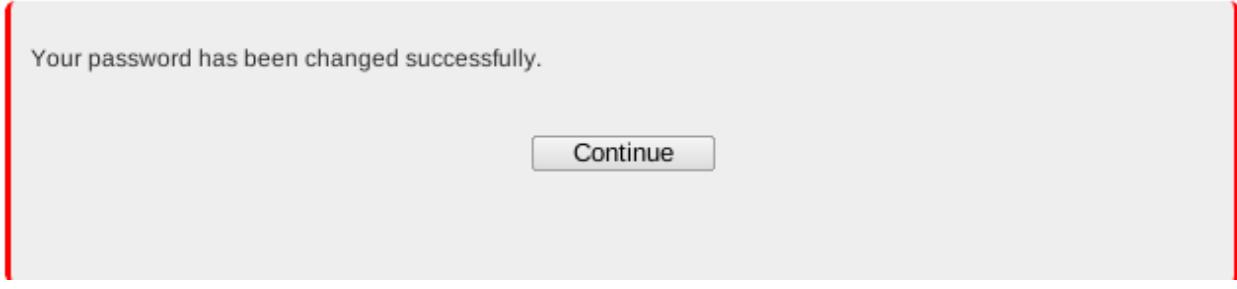

6. Ozone will now log you out.

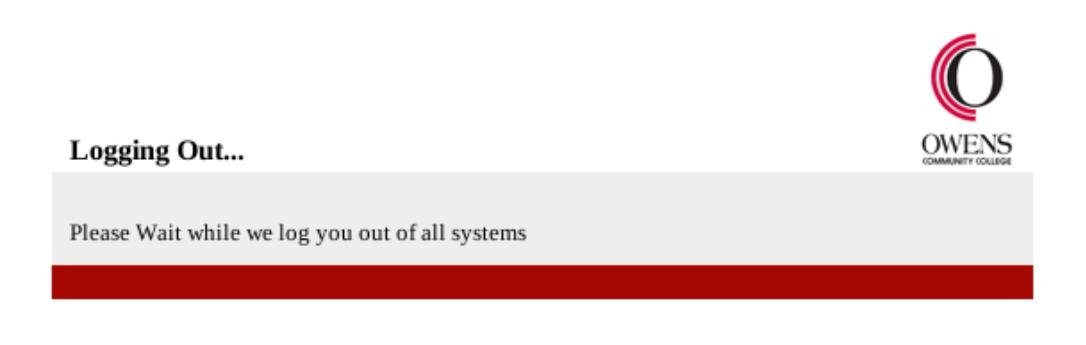

7. **Close your browser** and then re-open your browser and then login using your new password

**If you have tried the Reset Password link and you still cannot reset your password, call the Help Desk at (567) 661-7120 or 1-800-GO-OWENS, ext. 7120. You must have your OCID to reset your password over the phone. The caller must be the individual requesting the password change.**

**Otherwise, you will need to visit College Hall 213 on the Toledo campus or the Commons Area on the Findlay campus. You must bring a photo ID (Owens ID card or Driver's License) and the individual requesting the password change must be present.** 

Article ID: 13

Last updated: 12 May, 2017

Revision: 6

Information Technology Services -> Login and Password Help -> How do I reset my password?

<https://www2.owens.edu/faq/entry/13/>